## **CVP-309/CVP-307/CVP-305/CVP-303/ PSR-3000/PSR-1500 バージョン1.71 追加機能説明書**

## **Ver1.6 からVer1.71の変更概要**

この追加機能説明書では、バージョン1.71で追加された機能について説明します。

Ver1.71ではMusic Finderのレコードに関する情報が表示できるようになりました。 関連する変更として

・MUSIC FINDER +ボタンが追加されました

・MUSIC FINDER 画面のレイアウトが変更されました

## **MusicFinderのレコードに関する情報を表示する**

*1.* **[MUSIC FINDER]ボタンを押してMUSIC FINDER画面を表示させ、画面上の[1▲▼]~[5▲▼] ボタンを使用して、 Web上で情報を見たいレコードを選びます。**

ダイアルでも選べます。ダイアルで選んだ場合は[ENTER]を押します。

*2.* **インターネットに接続されていることを確認し、[MUSIC FINDER +]ボタンを押してWebページを開きます。**

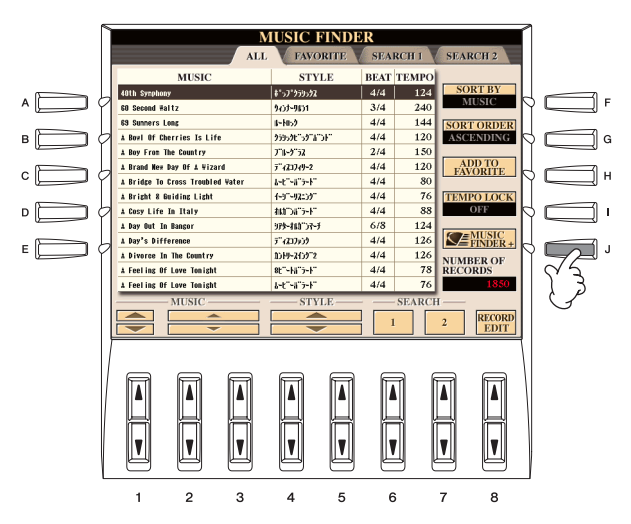

 Music Finder や選択されている項目のレコードに関する追加情報のページが表示されます。詳しいサービス内容は 以下のURL をご参照ください。

http://www.yamaha.co.jp/product/epiano-keyboard/net/idc/

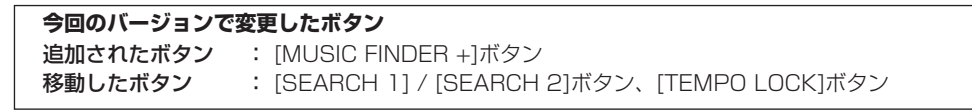

*3.* **ブラウザー画面を終了してMUSIC FINDER画面に戻る時は[EXIT]ボタンを押します。**

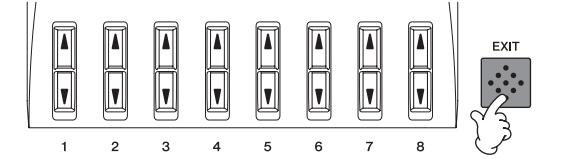

・バージョンの確認方法については取扱説明書をご参照ください。

・バージョンアップについては、以下のホームページ上でご案内しております。ご参照ください。 http://www.yamaha.co.jp/product/epiano-keyboard/version/

イラストや画面はすべて操作説明のためのものです。したがって実際の仕様と異なる場合があります。